Issue 2, June 1998

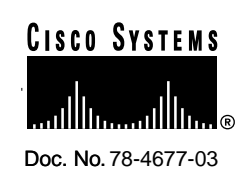

# **D4 CARRIER SYSTEM Cisco 90i—ISDN DIGITAL SUBSCRIBER LINE (IDSL) CHANNEL UNIT**

# **CONTENTS**

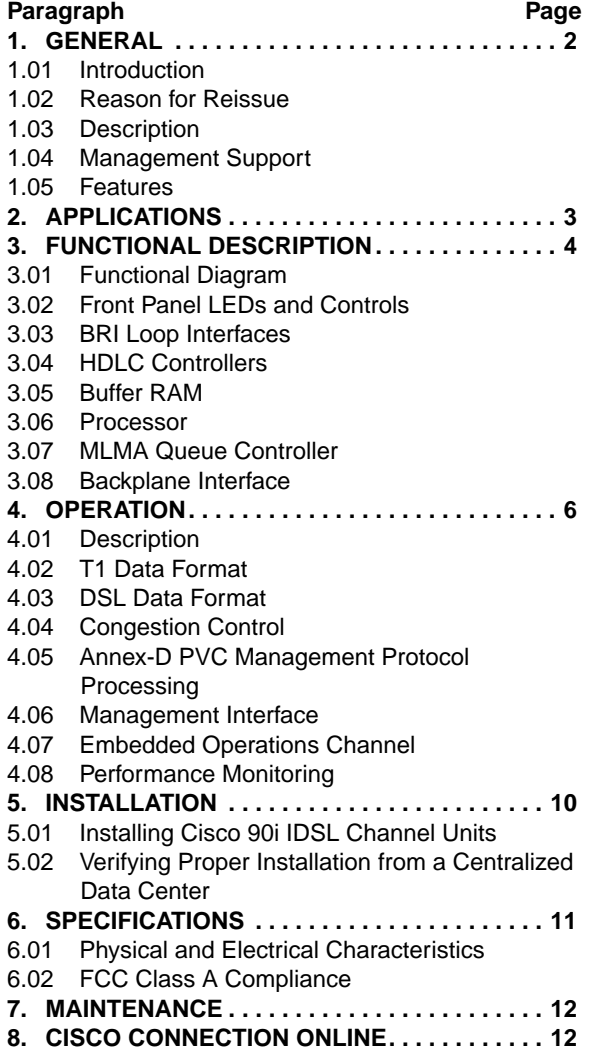

#### **Figures** Page

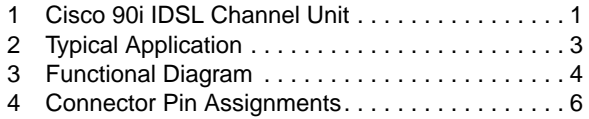

5 Frame Relay Header . . . . . . . . . . . . . . . . . . . . . . 6

#### **Tables**

- 1 Front Panel Controls and Indicators. . . . . . . . . . . 4
- 2 Electrical and Physical Characteristics. . . . . . . . 11

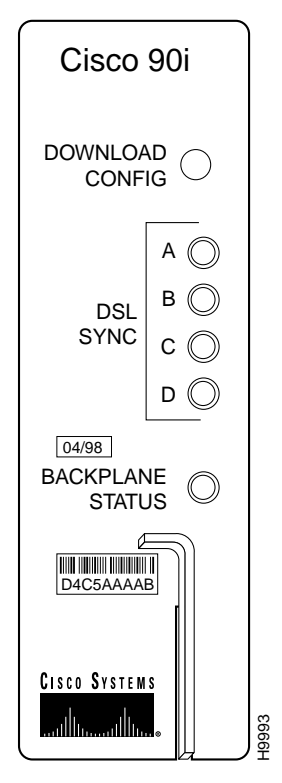

<span id="page-0-0"></span>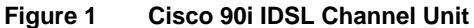

# **1. GENERAL**

# **1.01 Introduction**

**1.01.1** This practice document describes the Cisco 90i IDSL Channel Unit, as shown in [Figure 1.](#page-0-0) Installation instructions and engineering references are included.

# **1.02 Reason for Reissue**

This "practice" document was reissued to accompany revised documentation for the DSL Management Agent's upgrade to software version 2.0.

# **1.03 Description**

**1.03.1** The Cisco 90i is a single-width D4 Channel Unit that is compatible with existing D4 channel banks, using standard common equipment. It supports four Integrated Services Digital Network (ISDN) Digital Subscriber Loops (IDSLs) running user data at 56, 64, 128, or 144 kbps. Each of the four subscriber interfaces supports a standard twisted pair 2B1Q loop of up to 18 kft.

**1.03.2** A D4 channel bank populated with Cisco 90i Channel Units converts a standard D4 time-division multiplexed (TDM) T1 signal into a D4 DSL frame multiplexed T1 signal. By converting incoming data to a Frame Relay format, the Cisco 90i populated channel bank can support up to 96 subscriber circuits on each 24-channel digroup with a single T1 Frame Relay uplink.

**1.03.3** The Cisco 90i supports both Frame Relay and Point-to-Point Protocol (PPP) on the IDSL per ANSI and ITU standards. It is compatible with standard ISDN customer premises equipment (CPE) with leased-line support. Low-end CPE such as terminal adapters and personal routers can use PPP to establish a single permanent virtual circuit (PVC) to the network. Frame Relay-capable routers can support multiple users with up to eight PVCs over each IDSL to connect to both Internet service provider (ISP) and corporate locations for Internet and intranet access.

**1.03.4** The Cisco 90i Channel Unit handles forward and backward congestion control and data discard per specification. Traffic

management rules are enforced based on the Committed Information Rate (CIR) set per PVC. The Cisco 90i also supports Annex D of ANSI T1.617 LMI to communicate with both the CPE and the Frame Relay switch regarding the health of the Frame Relay link and the PVC assignments. To support PPP from the subscriber side, the Cisco 90i encapsulates PPP in Frame Relay using RFC 1973. When a subscriber DSL is configured for PPP, Annex D LMI is not supported for that loop.

# **1.04 Management Support**

**1.04.1** The Cisco 90i has a built-in bit error rate test (BERT) set and the ability to locally loop each subscriber port. The Cisco 90i can also remotely loop a Network Termination 1 (NT1) device or any downstream subscriber ISDN channel unit to run performance tests. The Cisco 90i also maintains an extensive set of statistics for the channel unit's physical and data link layers and uses the Embedded Operations Channel (EOC) as specified in Bellcore TR-TSY-000829 to retrieve loop performance data for downstream units.

**1.04.2** Cisco 90i configuration, monitoring, and maintenance functions are accessible through a Cisco 90 Series DSL Management Agent using the Simple Network Management Protocol (SNMP). Through the Management Agent, thousands of Cisco 90i Channel Units can be managed remotely from a central location. A redundant DSL Management Agent can also be installed to ensure availability.

**1.04.3** Cisco 90 Series DSL Management Agents can be located anywhere in the Frame Relay network, and can support up to 992 D4 channel bank digroups equipped with Cisco 90i Channel Units. The DSL Management Agent communicates with each D4 channel bank digroup over an established Frame Relay PVC connection over a synchronous T1 port. The Cisco 90 Series DSL Management Agent can be managed by any SNMP-based management platform, such as HP OpenView, through an IP connection.

#### **1.05 Features**

- **1.05.1** The Cisco 90i IDSL Channel Unit provides the following features:
- Compatible with Bellcore TR-NWT-000393 and TR-TSY-000829 ISDN protocol formats.
- Compatible with D4-compliant channel banks.
- Simple "plug and play" field installation.
- Supports 56-, 64-, 128-, and 144-kbps rates.
- Each of the four 2-wire 2B1Q subscriber interfaces provides an 18,000 ft service range and compatibility with ISDN repeaters, extenders, and DLC/Next Generation DLC (NGDLC) transmission.
- Designed to directly integrate to inexpensive, unchannelized Frame Relay switch ports.
- Built-in bit error rate test-set with the ability to remotely loop customer equipment.
- Maintains performance monitoring information and can retrieve information from downstream devices.
- Conforms to American National Standards Institute (ANSI) T1.618, T1.617 Annex D, T1.606 Add. 1, 2B1Q protocols, and TR-NWT-000397 protocols and performance monitoring.
- From the subscriber side, supports Point-to-Point Protocol (PPP) using RFC-1973; or Frame Relay protocol.
- Up to 8:1 concentration for network transmission savings.

# **2. APPLICATIONS**

**2.01** A typical Cisco 90i Channel Unit application is shown in [Figure 2.](#page-2-0) The unchannelized T1 Frame Relay uplink is transported interoffice to the nearest Frame Relay switch using existing copper or fiber facilities. User data is delivered to an Internet service provider (ISP) point of presence (POP) or to a corporate network using a Frame Relay link or ATM link through service internetworking.

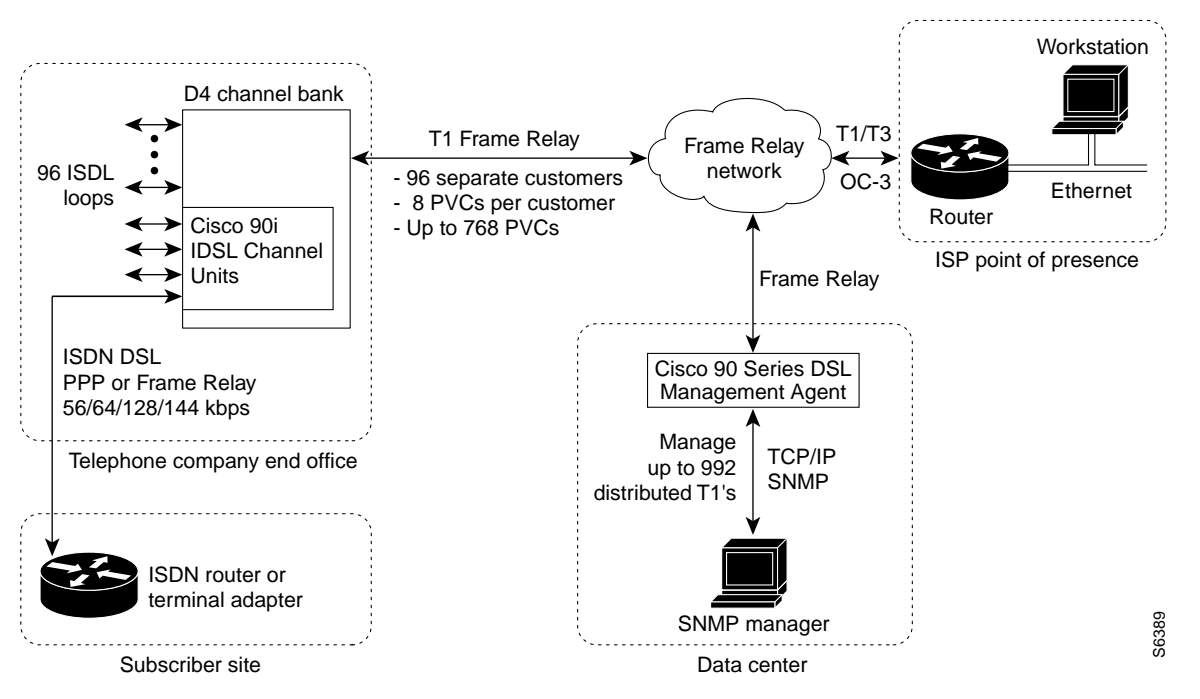

<span id="page-2-0"></span>**Figure 2 Typical Cisco 90i IDSL Channel Unit Application**

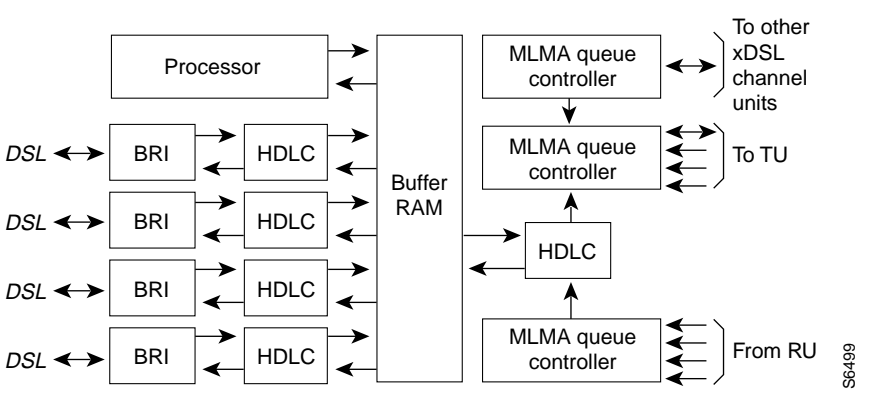

**Figure 3 Cisco 90i IDSL Channel Unit Functional Diagram**

### <span id="page-3-0"></span>**3. FUNCTIONAL DESCRIPTION**

**3.01 Functional Diagram**[—Figure 3](#page-3-0) is a functional diagram of the Cisco 90i IDSL Channel Unit. The channel unit consists of

the following:

- Front Panel LEDs and Controls
- BRI Loop Interfaces<br>• HDI C Controllers
- HDLC Controllers<br>• Buffer RAM
- Buffer RAM
- Processor<br>• MLMA Oue
- MLMA Queue Controllers<br>• Backplane Interface
- Backplane Interface

# **3.02 Front Panel LEDs and Controls**—

The Cisco 90i IDSL Channel Unit has five LEDs and a recessed pushbutton on the front panel (see [Figure 1\)](#page-0-0). Each of the four BRI loops has an LED to indicate that the loop is out-of-sync when on. The fifth LED indicates a problem with the backplane data format or signaling when on. The recessed pushbutton downloads configuration information to the Cisco 90i IDSL Channel Unit from a DSL Management Agent, if present. [Table 1](#page-3-1) lists the Cisco 90i front panel controls and indicators.

**3.03 BRI Loop Interfaces**—The four basic rate interfaces (BRI) provide 2BIQ U-interface terminations for four ISDN basic rate customer loops. Each of these ISDN U-interface loops is fully compliant with T1.601 and TR-393 and will operate over all 15 ANSI loops. In addition, each loop interface features secondary protection against lightning and power crosses. The DSL interface operates as a line unit loop termination (LULT).

#### **3.04 HDLC Controllers**—The Cisco 90i Channel Unit contains five High-Level Data Link Controllers (HDLCs). Four controllers interface to the four subscriber ports. The fifth controller interfaces to the network T1.

**3.04.1** On the subscriber side, the frame-based multiplexer first identifies and buffers frames received from multiple customer inputs. The multiplexer then must negotiate with other Cisco 90i Channel Units to determine whose turn it is to send using a congestion management (fairness) algorithm. The oldest buffered frame from a customer is sent using the entire bandwidth of the T1 line (except

<span id="page-3-1"></span>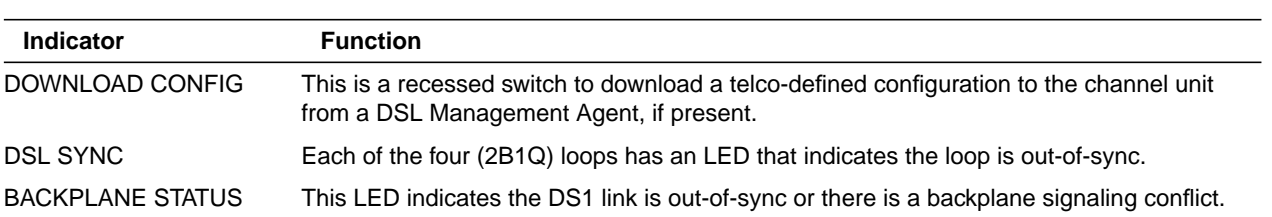

#### **Table 1 Front Panel Controls and Indicators**

for the framing bit). Following this frame, a frame from another customer is sent using the entire bandwidth. This process is repeated continuously in conjunction with the MLMA controller.

**3.04.2** Frame demultiplexing is performed for each frame received from the network T1. Each channel unit must identify all the frames received from the T1 and examine the header to determine if that frame is destined for a customer serviced by that unit. These frames are buffered on the card and then sent to the customer. In this direction, the buffer is needed to smooth the data rate because frames are entering at 1.536 Mbps and are sent to the customer at a slower rate (56 to 144 kbps).

**3.05 Buffer RAM**—For each DSL, the Cisco 90i Channel Unit has two buffers, one in each direction. Each of these buffers can hold 32 KB of data. This represents 1.8 seconds of data at 144 kbps.

**3.06 Processor**—The microprocessor provides supervisory functions for the overall functionality of the Cisco 90i Channel Unit including statistics gathering, configuration, and functional control of the hardware. The microprocessor is not directly involved in the transmission of user data. Specifically, the microprocessor performs the following functions:

- Collects traffic and error statistics for frames delivered or received on all five interfaces based on values read from the hardware.
- Collects error statistics from downstream DSL devices, such as BRITE cards, using the standard Embedded Operations Channel (EOC).
- Establishes a network port transmission priority for each subscriber port based on the collected traffic statistics. This priority is used by the MLMA queue controller for network port access arbitration with other channel units.
- Supports T1.617 Annex D UNI LMI on the network port by acting as a User entity. Generates and delivers frames to the network requesting PVC configuration and status information. Maintains link status statistics for the LMI. PVC status information gathered is relayed to the subscriber DSLs as appropriate.
- Supports T1.617 Annex D UNI LMI on subscriber ports by acting as a Network entity. Generates and delivers frames to the DSLs providing PVC configuration and status information obtained from the network port. Maintains link status statistics for the LMI on each DSL.
- Sets configuration of hardware functions such as DSL port speed, protocol framing, and test functions.
- Sets configuration of downstream DSL devices such as BRITE cards for test, time of day, and statistics reset functions.
- Responds to network management requests, including returning error statistics, configuring test functions, or configuring port attributes.

**3.07 MLMA Queue Controller**—The MLMA Queue controller takes the priority level assigned to each buffer and contends for access to the D4 backplane with the other channel units in the shelf.

**3.08 Backplane Interface**—The backplane interface is a link between the Cisco 90i Channel Unit and the D4 channel bank's backplane buses. [Figure 4](#page-5-0) illustrates the backplane connections to the Cisco 90i Channel Unit.

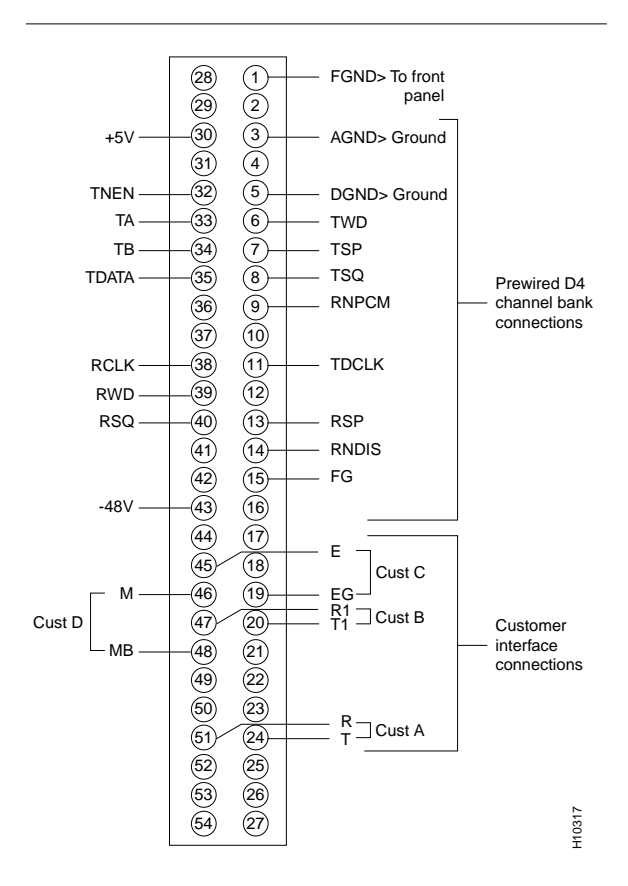

<span id="page-5-0"></span>**Figure 4 Connector Pin Assignments**

### **4. OPERATION**

**4.01 Description**—The following paragraphs provide a detailed description of the operation of the Cisco 90i IDSL Channel Unit. The Cisco 90i Channel Unit only supports dedicated leased line subscriber connections; it does not support switched or dialup ISDN connections.

**4.02 T1 Data Format**—The Cisco 90i uses Frame Relay protocol on the T1 line. The Frame Relay header has a 10-bit address, called the data link connection identifier (DLCI), which is used to identify the PVC carrying the data. The Cisco 90i breaks the 10-bit DLCI into specific fixed length fields and uses those fields to identify the destination or source channel unit, port, and subscriber PVC for transferred data. The Frame Relay header is two bytes and is illustrated in [Figure 5.](#page-5-1)

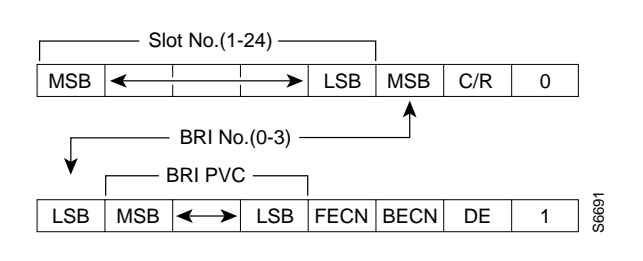

<span id="page-5-1"></span>**Figure 5 Frame Relay Header**

**4.02.1** The most significant five bits of the DLCI are used to identify the slot number of the source or destination channel unit from 1 to 24. The next two bits identify which of the four Basic Rate Interfaces on that card is to be used. The remaining three bits are used to have up to eight virtual Frame Relay circuits (PVCs) to different destinations. In addition, DLCI 0 is reserved by the Frame Relay switch to implement the T1.617 Annex-D LMI Protocol. This protocol is used by the Cisco 90i Channel Unit to determine if a particular DLCI is assigned and if the far end of the virtual circuit is healthy.

**4.02.2** DLCI 30 and 31 are used for communication to the DSL Management Agent. The DSL Management Agent allows retrieval of performance monitoring statistics, channel unit configuration, and diagnostic testing using the SNMP management protocol.

**4.02.3** Management DLCIs are assigned for the entire digroup, so all cards will capture DLCI 30, 31, and 0 and extract the information pertaining to it. DLCIs 1 to 28 and 800 to 1023 are not used. The FECN, BECN, and DE bits are used for congestion control and are described in the Congestion Control section.

**4.02.4** The timeslot counting order on the D<sub>4</sub> should be set to sequential. Although this has no effect on the data transport, the Cisco 90i uses it to determine its physical slot number.

**4.02.5** The Cisco 90i preserves the T1 framing bit on the T1. This preserves the extended super frame (ESF) data link and provides compatibility with higher level multiplexing systems in the network that require

framing on the T1. If the Frame Relay switch provides an option for unframed data, it should be turned off.

**4.03 DSL Data Format**—The Cisco 90i Channel Unit supports data rates of 56, 64, 128, and 144 kbps. At 56 and 64 kbps, the B1 channel is used (the least significant bit [LSB] is set to 1 at 56 kbps). At 128 kbps, the B1 and B2 channels are used. At 144 kbps, the B1, B2, and D channels are all used.

**4.03.1** The Cisco 90i Channel Unit supports both Frame Relay and PPP protocols on the DSL. Frame Relay is the preferred protocol because it allows up to eight virtual circuits on each DSL with different destinations for each PVC. PPP is provided for compatibility with low-end routers and CPE. The eight permanent virtual circuits (PVCs) are supported by using DLCIs from 16 to 23. DLCI 0 is used to implement the Annex-D management protocol. Annex-D (DLCI 0) frames are passed to the local microprocessor. When frames are received from the customer with DLCIs from 16 to 23, they are mapped to the T1 by keeping the least significant three bits of the DLCI and changing the most significant seven bits to the slot and subscriber port number for the channel unit. DLCIs 24 to 1023 are not used.

**4.03.2** The forward explicit congestion notification (FECN) or backward explicit congestion notification (BECN) bits may be set (but are never cleared) if local congestion is occurring. The discard eligible (DE) bit is unmodified and the CRC is recalculated. Otherwise, frames are passed intact to the T1. Any frames received with invalid DLCIs, incorrect format, bad cyclic redundancy check (CRC), or abort characters are discarded. A performance monitoring record is made with the number of frames discarded in a given time interval. This record can be accessed from the DSL Management Agent.

**4.03.3** In the opposite direction (T1 to DSL), frames undergo a similar modification. Frames matching the slot and DSL number for a given DSL have their DLCI modified. The top seven bits are discarded and 16 is added to the least significant three bits of the received DLCI. Again, the FECN and BECN bits may be

set (but never cleared) if local congestion occurs. The DE bit is unmodified and CRC is recalculated. Annex-D protocol frames from the microprocessor are merged with the data using DLCI 0.

**4.03.4** PPP operation is similar to Frame Relay except the frames from the customer are encapsulated using RFC 1973 (PPP in Frame Relay). This process strips the original PPP header from the frame, then adds a Frame Relay header and protocol identification bytes at the beginning of the received PPP data before passing it to the T1. The FECN and BECN bits toward the T1 are set appropriately, with the DE bit always cleared. The actual PPP data payload is transparently included without modification. A CRC is added to the end of the frame. This mode maps all the encapsulated PPP frames to a single DLCI on the T1.

**4.03.5** In the opposite direction, the Frame Relay header and protocol identification bytes are stripped off and a PPP header is prepended to the data payload before the frame is passed to the customer. The PPP option does not allow congestion information to be sent to the customer nor is the Annex-D LMI supported over the DSL.

**4.04 Congestion Control**—Each Cisco 90i Channel Unit has a committed information rate (CIR) that must be set by the SNMP manager. If customers want to send more data than the T1 can handle at any given time, data at or below the CIR (CIR data) will be sent in preference to data above the CIR (non-CIR data), which will be buffered and possibly discarded if the buffer depth is exceeded. The factory default for CIR is 16 kbps, which represents 1.536 Mbps divided by 96 customer DSLs. It is allowable to provision the sum of the CIRs to be larger than the capacity of the T1, in which case some of the CIR data may also be buffered. Buffered CIR data will always be sent in preference to the non-CIR data. The CIR is stored in nonvolatile RAM so it need not be reprovisioned after a power failure.

**4.04.1** In the DSL to T1 direction, the Cisco 90i Channel Units must communicate with each other to determine which unit is allowed to transmit on the backplane at any given time. They do this by using a congestion control algorithm that employs multiple priority levels on the T1 backplane. Each port is assigned a priority number. Highest priority is given to the channel unit that has not exceeded its CIR rate and to the Annex-D and Cisco 90 Series Management Agent protocols. Of the remaining priorities, high priority is given to ports where the aggregate traffic is below the CIR. Decreasing priority is given to ports with aggregate transmission rates over the cumulative CIR for the port.

**4.04.2** The MLMA queue controller takes the priority number assigned to each buffer and contends for access to the D4 backplane with the other channel units in the shelf. The contention mechanism is radix-2 MLMA (binary countdown). Buffers with the highest priority level take turns sending frames. Lower priority buffers cannot send frames unless all higher priority buffers are empty. When the higher priority buffers send frames, their priority will decrease, while the lower priority buffers that are not sending frames will have their priority increased.

**4.04.3** For each DSL, the Cisco 90i Channel Unit has two buffers, one in each direction. Each of these buffers can hold 32 KB of data. This represents 1.8 seconds of data at 144 kbps. When the buffer becomes more than 75 percent full, the FECN bit is set in all frames from that buffer, and the BECN bit is set in all frames in the other direction. In addition, all frames received from the customer with the DE bit set or on a PVC that exceeds its CIR are dropped. The DE bit is a mechanism the customer uses to signal the network to drop certain frames in preference to other frames. The FECN and BECN bits signal the subscriber to reduce the data rate. If the buffer becomes totally full, any additional frames are dropped.

#### **4.05 Annex-D PVC Management Protocol Processing**—The

Annex-D LMI protocol is implemented on the T1 uplink and on all four DSLs. On the T1 backplane the Cisco 90i polls the Frame Relay switch at periodic intervals as part of a keepalive function. The Frame Relay switch will respond with a status frame. The keep-alive handshake allows detection of missed frames, indicating the health of the link. The periodic full status frames from the Frame Relay switch contain an entry for every DLCI assigned to the T1 in the Frame Relay switch's internal database and an indication of the health of the far end of the virtual circuit.

**4.05.1** The Cisco 90i buffers the status data and sends it to the customer over the DSL when the customer polls the Cisco 90i. The Cisco 90i also detects loss of polling from the CPE.

**4.06 Management Interface**—The Management Agent interface provides a link to the DSL Management Agent to monitor, configure, and diagnose the Cisco 90i IDSL Channel Unit. Commands are sent and received on DLCIs 30 and 31. Because a single DLCI is used for the entire digroup, each command starts with a subaddress indicating the slot at which it is targeted. Responses from each channel unit also include the subaddress so the DSL Management Agent can determine which channel unit the response pertains to.

**4.07 Embedded Operations Channel**—The Cisco 90i Channel Unit implements the Embedded Operations Channel (EOC) as specified in TR-829 as an EOC master. It can address up to six downstream ISDN-U/BRITE cards and the NT1.

**4.07.1** The EOC can control and monitor the following functions at both the Cisco 90i Channel Unit and downstream cards:

- **Operate 2B+D Loopback**—Data is looped in both directions.
- **Operate B1 Loopback**—Data is looped in both directions.
- **Operate B2 Loopback**—Data is looped in both directions.
- **Request Corrupted CRC**—Frames with bad CRCs are sent on the DSL.
- **Return to normal**—Resets the above conditions.
- **Hold State**—Maintains the above conditions in their current state.
- **Start Hourly Performance Monitoring (PM) interval**—Automatically sent by the Cisco 90i Channel Unit at the beginning of every hour. The Cisco 90i internal clock is synchronized to the clock in the management agent.
- **Set Daily PM interval**—Automatically sent by the Cisco 90i at the start of each day. The Cisco 90i internal clock is synchronized to the clock in the management agent.
- **Reset PM registers**—Clears all PM registers to  $0<sub>1</sub>$
- **Retrieve PM data**—See the "Performance Monitoring" section for the data that can be retrieved.
- **Set PM threshold registers—Set one of the** eight PM registers that allow threshold setting. If the threshold is crossed and alerts are enabled, an alarm bit is set in an alarm register in the downstream device. The Cisco 90i polls the downstream devices for current alarm register values. New alarms will be forwarded to the DSL Management Agent, which may generate an SNMP trap.
- **Retrieve PM threshold registers**—Gets the current value of the above threshold registers.
- **Set Alert ON/OFF settings—For each** threshold register, determine if crossing that threshold will be logged in the alarm register and optionally generate a trap.
- **Retrieve Alert ON/OFF settings**—Gets the current value of the above bits.
- **Retrieve Threshold Condition register**—For each of the eight PM thresholds, indicate if that threshold was crossed. Only thresholds enabled for alerts are reported. These bits are latched until reset. This command can be used after receiving an alarm bit to determine which threshold crossing caused the alarm.
- **Set Threshold Condition register**—Allows selective reset of the bits in the above threshold condition register.
- **Retrieve PM Type**—Determines if the downstream card is currently monitoring path or segment performance.

**4.07.2** In addition to the EOC-based functions and parameters, the Cisco 90i Channel Unit can also control and monitor the following:

- **Set/Retrieve Data Rate** 56/64/128/144 kbps
- **Set Retrieve Protocol type** Frame Relay/PPP
- **Retrieve DSL status**
	- Not Activated
	- Activated, but ACT bit not set (CPE not ready)
	- ACT bit set, but Frame Relay protocol is not up
	- Full Sync, Frame Relay protocol is up

**Note** Full Sync state is also reached whenever the subscriber port is configured for PPP (instead of Frame Relay). This means that if the port is configured for PPP, the DSL status will never be "loopUpInactive" (or ACT bit set, but Frame Relay protocol is not up), because the Frame Relay protocol is not in use.

- **Start/Stop/Clear PN-2047 BERT test**
- **Retrieve BERT test block errors**
- **Retrieve BERT test time**
- **Retrieve time since last power up**
- **Retrieve assigned DLCIs** (from Frame Relay switch using Annex-D LMI protocol)
- **Retrieve health of far end of assigned DLCI** (from Frame Relay switch using Annex-D LMI protocol)
- **4.08 Performance Monitoring**—The following performance monitoring information can be retrieved from the Cisco 90i Channel Unit or any downstream BRITE card. All parameters are measured and totaled separately in the customer-to-network and network-to-customer direction.

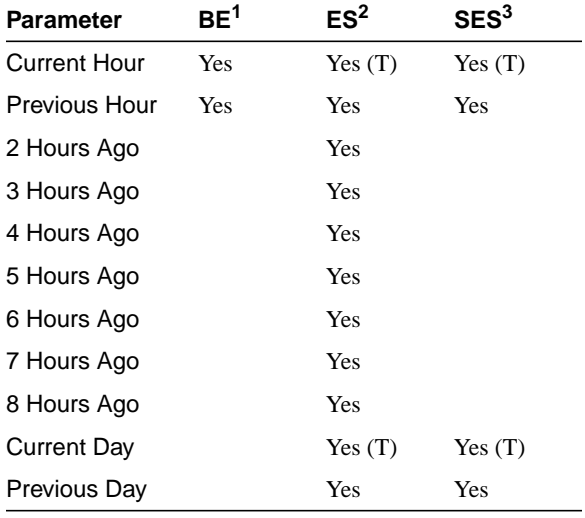

1.  $BE = Bit Error$ .

2. ES = Errored Seconds.

3. SES = Severely Errored Seconds.

(Items marked (T) have threshold registers associated with them. )

**4.08.1** The default thresholds are shown in the following table.

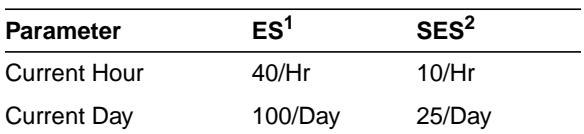

1. ES = Errored Seconds.

2. SES = Severely Errored Seconds.

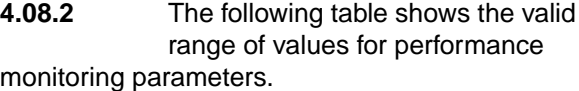

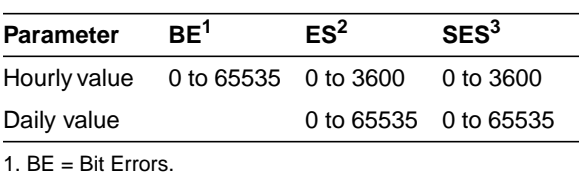

2. ES = Errored Seconds.

3. SES = Severely Errored Seconds.

#### **5. INSTALLATION**

**Note** The following procedures require that a Cisco 90 Series DSL Management Agent and the D4 channel bank, with connection to the Frame Relay network, already be installed.

Refer to the Cisco 90 Series Installation and Administration Guide for the installation procedure for the Cisco 90 Series DSL Management Agent.

#### **5.01 Installing Cisco 90i IDSL Channel Units**—Cisco 90i IDSL

Channel Units are easy to install, configure, and operate. You install Cisco 90i Channel Units by simply plugging them into a standard D4 channel bank; there are no option switches to set.

The Cisco 90i faceplate has five LEDs. Each of the four IDSL loops has an LED that indicates the loop is out-of-sync.

The Backplane Status LED will go on if the receive T1 is out of sync, if the Cisco 90i detects a voice channel unit in the same digroup, or if it detects improper backplane access by another Cisco 90i in the same digroup.

**5.01.1** Install Cisco 90i IDSL Channel Units in a D4 channel bank by performing the following steps:

**Step 1** Insert a Cisco 90i Channel Unit in any open slot in the D4 channel bank. Push the channel unit into its slot until the locking lever on the front panel of the unit engages.

> Do not insert TDM-based channel units in the same digroup as the Cisco 90i.

- **Step 2** Ensure all LEDs on the front panel of the Cisco 90i Channel Unit blink three times and then the Backplane Status LED goes off.
- **Step 3** Press the recessed **DOWNLOAD CONFIG** pushbutton on the Cisco 90i Channel Unit to download the default configuration into nonvolatile memory in the channel unit.

The default configuration (frxDefault group) can be changed on the DSL Management Agent through an SNMP manager.

**Step 4** Connect the loop side of the channel unit to the subscriber loop as follows:

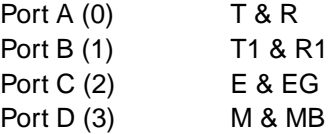

If the loop side is properly terminated in a BRITE card or a network terminator (NT1), the associated DSL sync LED will go off.

#### **5.02 Verifying Proper Installation from a Centralized Data**

**Center**—To verify proper installation from a centralized data center, perform the following steps:

**Step 1** Wait a few minutes after the Cisco 90i Channel Unit is physically installed for the SNMP agent to poll the bank and determine that the channel unit is there. Verify the channel unit is present in the frxChUTable.

- **Step 2** Set the frxPortSpeed and frxPortProtocol objects for the customer port if different from the default value.
- **Step 3** When the customer's equipment is connected, the frxDSLStatus reports loopUp, and the frxPortLinkErrors and frxPortProtErrors should not be increasing. If the errors are increasing, use the frxUEocTable to do loopback and BERT diagnostic tests.

#### **6. SPECIFICATIONS**

#### **6.01 Physical and Electrical Characteristics**

Table 2 [li](#page-10-0)sts the electrical and physical characteristics of the Cisco 90i IDSL Channel Unit.

#### <span id="page-10-0"></span>**Table 2: Cisco 90i IDSL Channel Unit Electrical and Physical Characteristics**

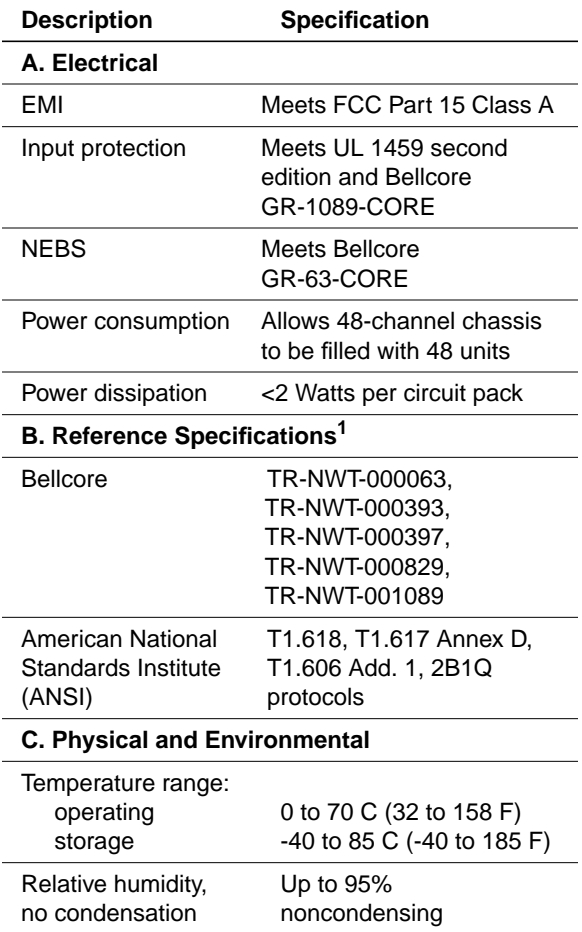

#### **6.02 FCC Class A Compliance**—This equipment has been tested and

found to comply with the limits for a Class A digital device, pursuant to part 15 of the FCC rules. These limits are designed to provide reasonable protection against harmful interference when the equipment is operated in a commercial environment. This equipment generates, uses, and can radiate radio-frequency energy and, if not installed and used in accordance with the instruction manual, may cause harmful interference to radio communications. Operation of this equipment in a residential area is likely to cause harmful interference, in which case users will be required to correct the interference at their own expense.

You can determine whether your equipment is causing interference by turning it off. If the interference stops, it was probably caused by the Cisco equipment or one of its peripheral devices. If the equipment causes interference to radio or television reception, try to correct the interference by using one or more of the following measures:

- Turn the television or radio antenna until the interference stops.
- Move the equipment to one side or the other of the television or radio.
- Move the equipment farther away from the television or radio.
- Plug the equipment into an outlet that is on a different circuit from the television or radio. (That is, make certain the equipment and the television or radio are on circuits controlled by different circuit breakers or fuses.)

Modifications to this product not authorized by Cisco Systems, Inc. could void the FCC approval and negate your authority to operate the product.

# **7. MAINTENANCE**

**7.01** If you need technical assistance with a Cisco 90i Channel Unit that is under warranty or covered by a maintenance contract, contact Cisco's Technical Assistance Center (TAC) at 800 553-2447, 408 526-7209, or tac@cisco.com. If the unit is defective, field repair is limited to the replacement of the unit. Repair services can be obtained by returning the defective unit to Cisco.

# **8. CISCO CONNECTION ONLINE**

**8.01** Cisco Connection Online (CCO) is Cisco Systems' primary, real-time support channel. Maintenance customers and partners can self-register on CCO to obtain additional information and services.

**8.02** Available 24 hours a day, 7 days a week, CCO provides a wealth of standard and value-added services to Cisco's customers and business partners. CCO services include product information, product documentation, software updates, release notes, technical tips, the Bug Navigator, configuration notes, brochures, descriptions of service offerings, and download access to public and authorized files.

**8.03** CCO serves a wide variety of users through two interfaces that are updated and enhanced simultaneously: a character-based version and a multimedia version that resides on the World Wide Web (WWW). The character-based CCO supports Zmodem, Kermit, Xmodem, FTP, and Internet e-mail, and it is excellent for quick access to information over lower bandwidths. The WWW version of CCO provides richly formatted documents with photographs, figures, graphics, and video, as well as hyperlinks to related information.

#### **8.04** You can access CCO in the following ways:

- WWW: http://www.cisco.com
- WWW: http://www-europe.cisco.com
- WWW: http://www-china.cisco.com
- Telnet: cco.cisco.com
- Modem: From North America, 408 526-8070; from Europe, 33 1 64 46 40 82. Use the following terminal settings: VT100 emulation; databits: 8; parity: none; stop bits: 1; and connection rates up to 28.8 kbps.

**8.05** For a copy of CCO's Frequently Asked Questions (FAQ), contact cco-help@cisco.com. For additional information, contact cco-team@cisco.com.

**Note** If you are a network administrator and need personal technical assistance with a Cisco product that is under warranty or covered by a maintenance contract, contact Cisco's Technical Assistance Center (TAC) at 800 553-2447, 408 526-7209, or tac@cisco.com. To obtain general information about Cisco Systems, Cisco products, or upgrades, contact 800 553-6387, 408 526-7208, or cs-rep@cisco.com.

AccessPath, AtmDirector, the CCIE logo, CD-PAC, Centri, the Cisco Capital logo, *CiscoLink*, the Cisco Net*Works* logo, the Cisco Powered Network logo, the Cisco Press logo, ClickStart, ControlStream, DAGAZ, Fast Step, FireRunner, IGX, JumpStart, Kernel Proxy, LoopRunner, MGX, Natural Network Viewer, NetRanger, NetSonar, *Packet*, PIX, Point and Click Internetworking, Policy Builder, RouteStream, Secure Script, SMARTnet, SpeedRunner, Stratm, StreamView, *The Cell*, TrafficDirector, TransPath, VirtualStream, VlanDirector, Workgroup Director, and Workgroup Stack are trademarks; Changing the Way We Work, Live, Play, and Learn and Empowering the Internet Generation are service marks; and BPX, Catalyst, Cisco, Cisco IOS, the Cisco IOS logo, Cisco Systems, the Cisco Systems logo, Enterprise/Solver, EtherChannel, FastHub, FastPacket, ForeSight, FragmentFree, IPX, LightStream, MICA, Phase/IP, StrataSphere, StrataView Plus, and SwitchProbe are registered trademarks of Cisco Systems, Inc. in the U.S. and certain other countries. All other trademarks mentioned in this document are the property of their respective owners.

*D4 Carrier System Cisco 90i—*

*ISDN Digital Subscriber Line (IDSL) Channel Unit* Copyright © 1998, Cisco Systems, Inc. All rights reserved. Printed in USA 9805R